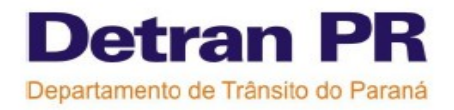

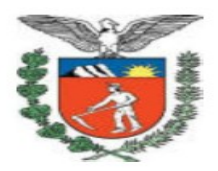

## **DICAS SOBRE VERIFICAÇÃO**

## **POSITIVA x NEGATIVA**

**ATENÇÃO** para haver a verificação de maneira correta é preciso estar atento aos seguintes passos:

**1º-** O CFC deve dar preferência, principalmente no curso teórico, para que o instrutor realize a verificação das digitais antes dos alunos "ser o primeiro da fila", pois recebemos muitos chamados onde os alunos de uma turma inteira fizeram a verificação corretamente, mas o instrutor passou fora do horário ou não passou a digital e neste caso todos os alunos não terão suas presenças confirmadas.

**2º-** Quando a digital tem problemas o aluno SOMENTE deve ir até a Ciretran se: ao colocar os dedos sobre o leitor não aparece a "imagem" de nenhuma digital na tela do computador ou se ao digitar o número do processo não aparece a foto do aluno/instrutor. Lembramos que são RAROS os processos que apresentam esses problemas.

**3º-** O que ocorre normalmente no CFC são casos de dificuldade em identificar uma digital, ou seja, o aluno/instrutor colocam os dedos sobre o leitor e na tela do computador aparece a "imagem" das digitais, mas após tentar a verificação em todos os dedos ainda assim o sistema não identifica automaticamente o aluno, então o aluno deve retirar o dedo do leitor e realizar a verificação NEGATIVA digitando o número do processo, lembrando que os dois últimos dedos colocados sobre o leitor antes da digitação do nº do processo é que serão enviados para a avaliação da IH (Intervenção Humana).

**4º-** Ao digitar o número do processo na verificação NEGATIVA não esquecer de clicar no SIM.

SUGESTÃO: Fazer uma tabela no Word para controlar as aulas que estão aguardando a análise do IH. O tempo para esta análise está em torno de 24 a 48 horas.

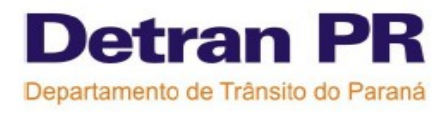

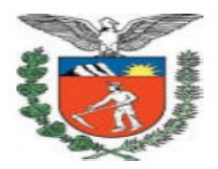

Modelo:

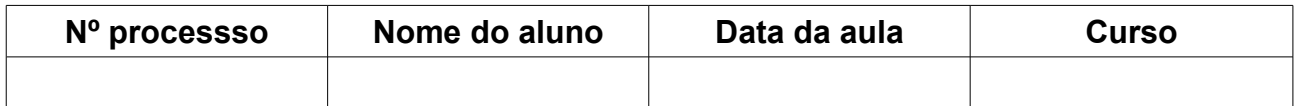

**5º-** Diariamente com o controle em mãos o funcionário do CFC deve consultar na informação de presença ou consulta aulas do aluno se a IH já ocorreu para o aluno X. Muitos CFCs NÃO estão voltando na informação de presença e confirmando a aula e por isso o aluno continua com falta, então o correto é que após a resposta da IH o CFC deve ir na Informação de Presença e Clicar em CONFIRMAR para ter as presenças dos alunos validadas, então o aluno que estava com falta ou sem marcação após essa confirmação estará com presença.

**6º-** Para interpretar a resposta da IH. A legenda de símbolos também está disponível na função INFORMAÇÃO DE PRESENÇA .

- ✔ **SETAS VERDES** = Aguardando a avaliação da IH .
- ✔ **SETAS VERDES COM PEZINHOS** = IH aprovada. O CFC deve ir na informação de presença e clicar em CONFIRMAR
- ✔ **SETAS VERDES COM SÍMBOLO AMARELO =** IH reprovada. Indica que as digitais verificadas não são do aluno ou não foi possível comparar as digitais, nesta etapa é extremamente importante ter o cuidado na hora da verificação (encontrar os deltas, núcleos ou arcos).
- ✔ **SETAS VERDES COM UM QUADRADO VERMELHO** = Verificação passou pela avaliação da IH, no entanto o horário da verificação foi fora da faixa limite ( adiantado/atrasado) e por isso o aluno ficará sem presença.

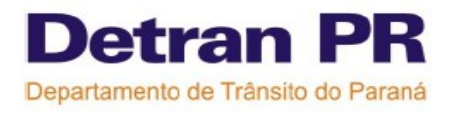

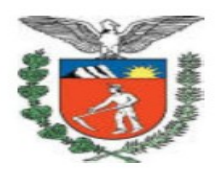

## **VERIFICAÇÕES FORA DAS FAIXAS DE HORÁRIOS**

Atenção há muitos erros de alunos e principalmente instrutores que fazem as verificações atrasadas ou em alguns casos adiantadas, ambos fora do limite de verificação que é de 20 minutos.

No sistema a faixa aparece com 22 minutos, estes 2 minutos foram colocados para evitar que no 20º minuto o aluno coloca-se a digital e na transmissão de dados que é feita em segundos o aluno ficasse com falta exemplo: aula começa 8:00 hrs e o aluno verifica ás 7:59:59 hrs, então estes 2 minutos não é tolerância de atraso e sim uma margem para a transmissão das informações.

Como já foi informado outras vezes NÃO existe tolerância para atraso, pois a duração da hora-aula é de 50 minutos.

## **DIFICULDADES NA VERIFICAÇÃO BIOMÉTRICA**

**ATENÇÃO -** abaixo várias instruções de como proceder quando o leitor biométrico não consegue fazer a identificação de uma digital:

**1º)** Verificar no quadro de carregamento se realmente consta o nome do aluno/profissional que está tentando verificar as digitais, pois serão carregadas apenas as imagens dos alunos que possuem aulas agendadas nos veículos/turmas selecionados. Se por acaso a foto e nome do aluno/instrutor não esta aparecendo porque não foi selecionada as aulas de um determinado veículo/turma o mesmo poderá selecionar estes itens e clicar novamente no link CARREGAR.

**2º)** Se o aluno/instrutor possui o nome no quadro de carregamento e mesmo assim não está sendo possível fazer a identificação das suas digitais, o usuário deve seguir os passos abaixo:

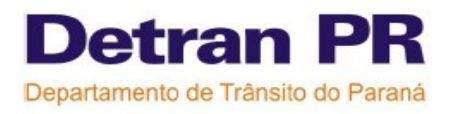

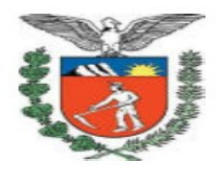

- Lavar bem as mãos, para eliminar excessos de suor, cremes e outros produtos.
- Limpar com uma flanela o leitor biométrico.
- Se possível, espalhar nos dedos a pasta de álcool ( que pode ser encontrada em papelarias) essa pasta também é utilizada na Ciretran.
- Fazer a tentativa de verificação em TODOS os dedos, mesmo quando aparecer um quadro solicitando o número do processo, ignorar e continuar a verificação das digitais de todos os dedos.

**3º)** Se após realizar todas as etapas do item 2, mesmo assim não for possível fazer a verificação de nenhum dos dedos, deverá ser digitado o número do processo do aluno e irá aparecer a foto e nome do mesmo, o CFC deve cuidar para que as digitais enviadas para IH sejam de qualidade e principalmente se não foi gravada as digitais do funcionário que estava auxiliando o aluno.

**4º)** Quando houver a verificação **NEGATIVA**, haverá uma intervenção humana **( IH )** para avaliar se as digitais que aparecem junto com a imagem do aluno são realmente do mesmo, essa intervenção existe para coabir fraudes ao sistema de biometria, então o aluno só receberá presença de uma aula se for confirmada que a digital registrada realmente era do aluno.

A intervenção humana será realizada por uma equipe tecnicamente qualificada para fazer a avaliação das verificações **NEGATIVAS**, e não será a CRT que fará este procedimento.

**5º)** O prazo para fazer as informações de presença passará de 4 horas para 48 horas após o término das aulas, período necessário para ocorrer a avaliação da intervenção humana. Então se no momento de fazer a informação de presença dos alunos aparecer no lugar dos "pézinhos" um símbolo de setas verdes significa que está havendo uma intervenção humana, o CFC deve aguardar para realizar a informação de presença deste aluno, que ocorrerá em no máximo 48 horas após o término da aula.

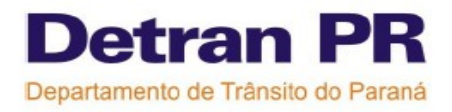

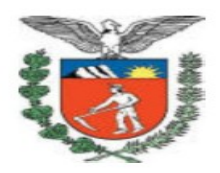

MAS ATENÇÃO CFC não deverá deixar as 48 horas passar sem realizar a informação de presença, pois se o tempo limite acabar e o CFC não fizer a informação de presença os alunos ficarão com FALTA. Por isso o CFC deverá estar sempre observando se já foi realizada a avaliação para poder finalmente concluir a informação de presença.

Quando houver feriados prolongados ou nos finais de semana o CFC poderá fazer a informação de presença dos alunos em até 48 horas a contar do 1º dia útil após o feriado ou fim de semana, exemplo se houve uma verificação NEGATIVA no sábado ou domingo o CFC terá até a próxima terça-feira para fazer a informação de presença.

Lembramos que com a implantação da biometria a função de informar presença é apenas para colocar o nome da disciplina, nome do instrutor e CONFIRMAR.

Alguns processos realizaram a captura da imagem pela "ABN" empresa terceirizada que foi substituída pela Biometria Pública, e nestes casos poderá eventualmente ter problemas na verificação, pois o sistema irá acusar que o processo não possui imagem capturada e o aluno terá que retornar a Ciretran, sempre que houver este problema o CFC deverá abrir um chamado técnico no site do Help Desk para receber orientações.

Na função de incluir aluno em turma e agendar veículo aluno, já está aparecendo uma mensagem de **ALERTA** sobre os alunos que o sistema não encontrou imagens e que deverão ir até a Ciretran para refazer a captura, esta mensagem aparece no momento do agendamento propositalmente para dar tempo do aluno fazer a captura antes de iniciar suas aulas.

Exemplo da mensagem: **"Não foi possível detectar se o processo selecionado possui coleta de imagem. Favor verificar com o aluno se houve a coleta de imagem, caso contrário não será possível lançar presença para este aluno a partir do momento que o CFC inicie a verificação biometrica no controle de aulas. Deseja continuar?"**, o CFC poderá clicar em Sim, deseja continuar, mas deve com urgência encaminhar estes

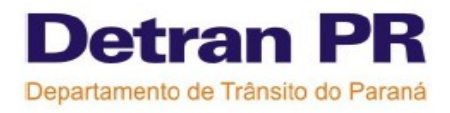

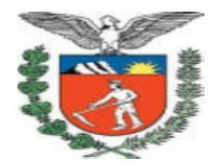

alunos até a Ciretran antes que aulas tenham iniciado.

Elaborada e revisada pela equipe do Help Desk- CRT:

Carla Fernades de Souza Graciela Maria Gomes dos Santos Leila Cristina Fagundes Paulo José Rocha Filho